# Edvance 360 **Features**

#### **Client Browser Required**

The system supports IE 6.0+, Safari 1.0+, and Firefox 1.0+ for Windows as well as Firefox 1.0+ and Mozilla 1.0+ for Macintosh OS. Javascript does not have to be enabled.

Edvance360 is not open source

#### **Database**

The system supports MySQL and is provided as Software as a Service.

#### **Optional Extras**

Edvance360 is willing to integrate with any third-party resource that corporations desire.

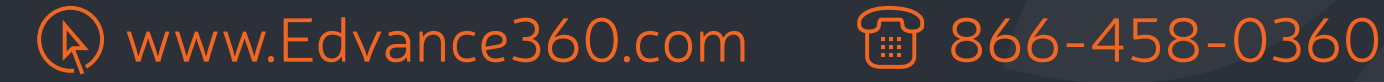

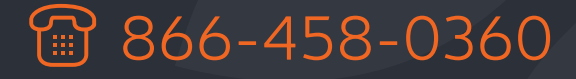

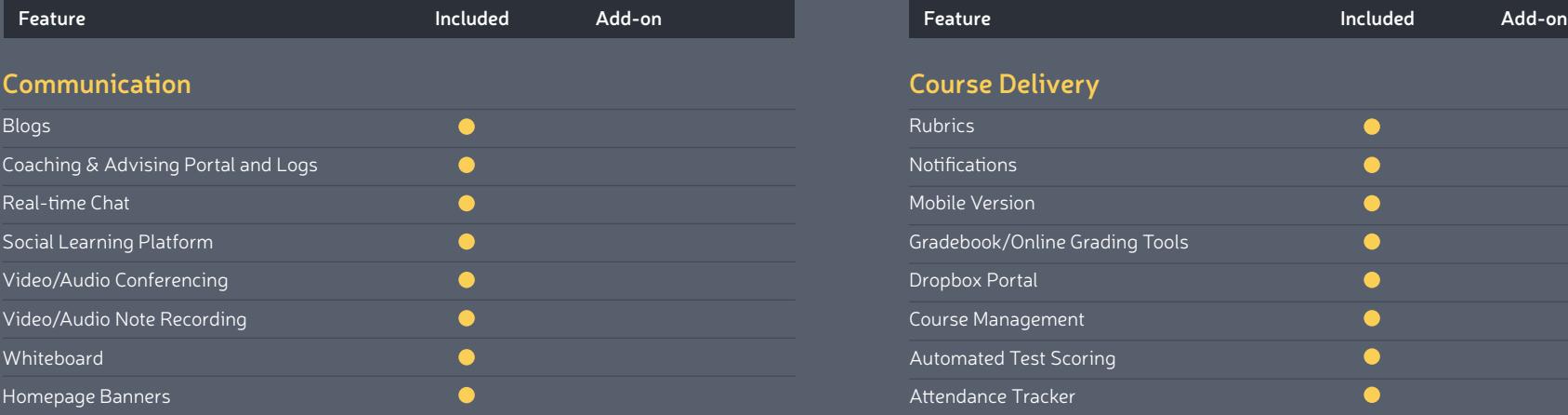

## **Administration**

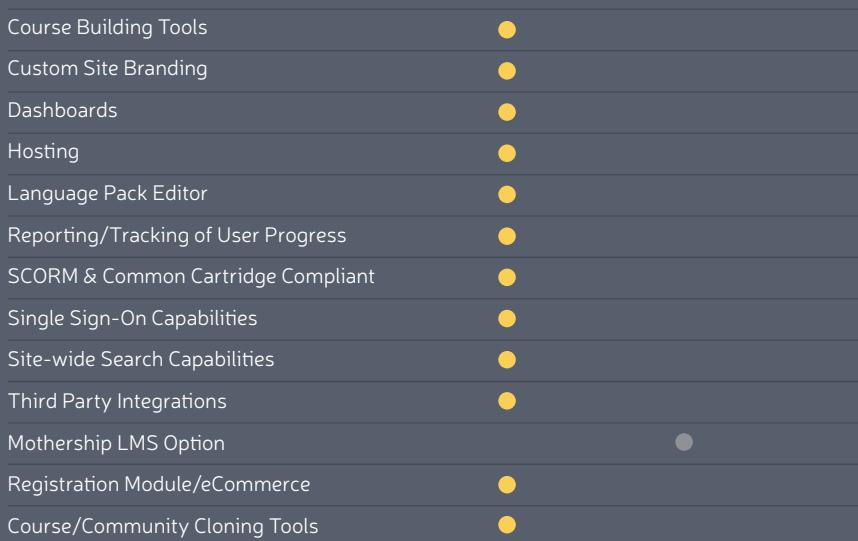

#### **Gamification**

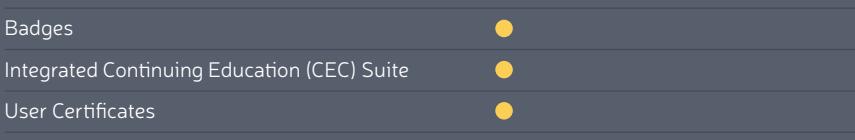

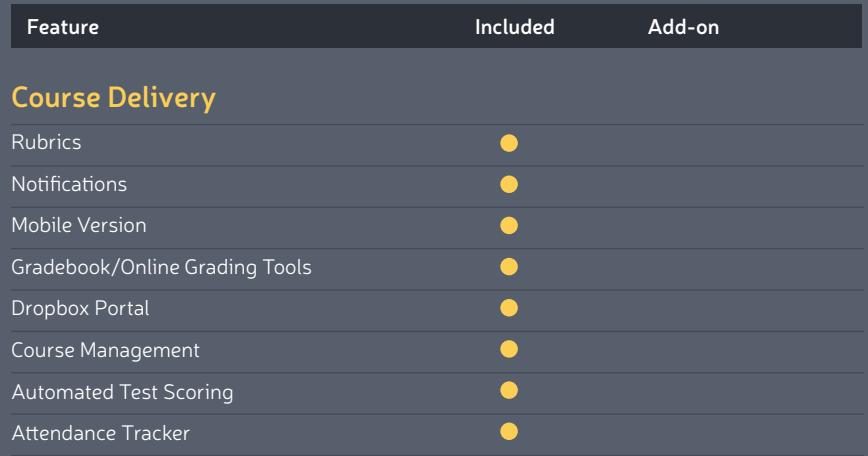

#### **Learner Involvement**

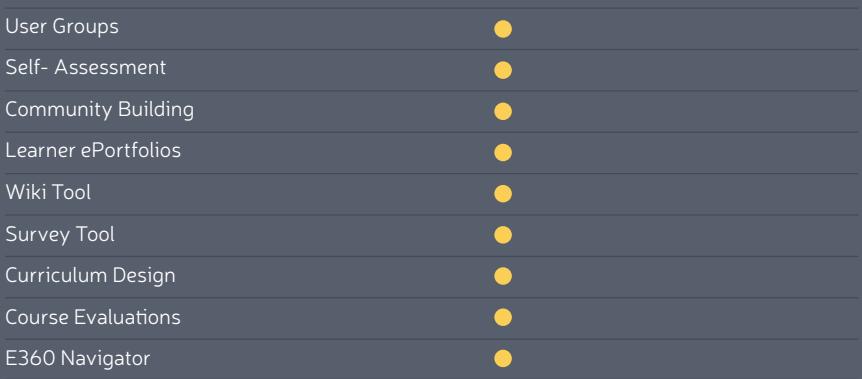

## **Course Building**

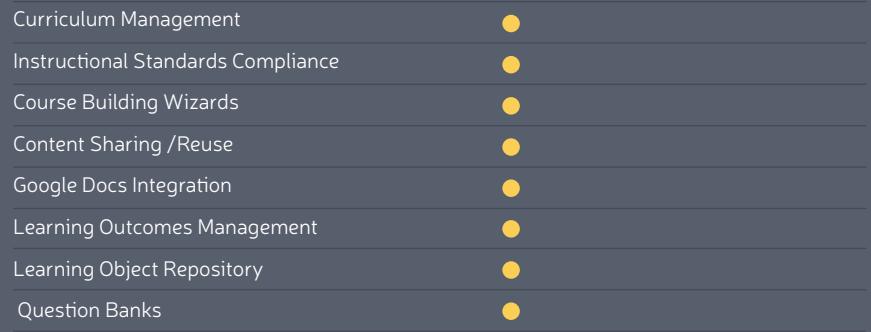

## **Communication Tools**

#### **Badges**

Edvance360 provides a free integration with Credly, Open Badges. This enables clients to create their own custom badges, save them, set them for training completions, and share them via the LMS as well as social media sites (e.g. Facebook, LinkedIn, etc.) Users then complete trainings or other actions to earn badges, display them in the LMS (bios, contacts, and ePorfolios), as well as share them via Social Media.

#### **Notification Agents**

Edvance360 provides instructors with the ability to remind learners of upcoming or overdue assignments, notify users of login inactivity, when learners have completed a set percentage of a training or Gradebook item, when learner's averages fall below a set threshold, when an assignment is turned in late, and to notify learners when a grade in the Gradebook has been updated, if applicable. Additional "if this happens then this should happen" scenarios can also be created.

#### **Secure Social Network**

Edvance360 has a built-in, fully integrated and secure social network instead of integrating with a user's personal Facebook, Twitter, or other social network accounts. We have conducted extensive interviews with learners and Administrator on this issue. Learners are very quick to indicate that they prefer social networking within the LMS, rather than viewing/ linking up with Staff/Administrator on external networks.

Our social network enables clients to build relationships with prospective learners and current learners, as well as stay connected with users who have completed a training in a 100% professionally appropriate way. It also provides an environment in which users can collaborate securely. Users can build personal social networks, assigning roles to users located in their social network. In most cases, the LMS is integrated within an existing intranet but can also replace the corporate intranet.

#### **Mobile Version**

Mobile apps are provided for free for both iPhones and Droids, which gives the user access to the entire Edvance360 platform. Edvance360 also provides a streamlined mobile version that is fully accessible via tablets, laptops, and smartphones. The mobile version includes the most important tools for users on the go:

- Email
- Access to calendar
- Access to full site
- Social Network
- Alerts

#### **Learn more (video)**

#### **Video/Audio Conferencing**

E360 Live!™ is a seamless, integrated, part of the LMS. This includes live video conferencing capabilities. Primary features include document sharing, live chat, live video-conferencing, live audio-conferencing, and whiteboard capabilities. In addition, we utilize Limelight™ for intensive media streaming services. This provides the ability to stream video on a variety of devices (iPhone, iPad, Android phones/tablets). If a Mac product is used the Mac will notice that it is in Flash and change it to QuickTime. Instructors or training facilitators can schedule these live sessions via the Course Calendar. This event appears in all the calendars of the learners invited to the live session. When the instructor or training facilitator has started the session, the learners can also join using whatever hardware they have (e.g. video camera, microphone, headset, etc.). These sessions can be recorded as well. Traditional lecture capture is not native to the E30 Live!; however, we integrate with a number of other thirdparty lecture capturing companies like Tegrity™, Panopto™, etc. **Learn more (video)**

#### **Audio/Video Note Recording**

Instructors have the ability to record audio/video notes inline. This allows the ability for instructors to quickly record themselves and give intros to discussions. This feature automatically detects the equipment (if they have a video camera, it will use it; if they have a headset/microphone, it will use it.) Users do not have to save to their computer and re-upload – it automatically records it and places it in the system, inline. Audio/Video feature is also available when grading a Dropbox assignment to provide feedback to the learner and can be made available in any text box throughout the system.

#### **Learn more (video)**

## **Communication Tools**

#### **Learner Engagement Logs**

Learner Engagement Log - Administrators can view a log of all learner engagements with the system and also record external interactions with learners.

#### Engagement Log:

- View all learner interactions and activity in the system
- Record learner engagements that occur outside of the system

#### **RSS Feeds**

RSS Feeds can be managed on both users' Homepages as well as Course/Community Homepages.

#### **Discussion Forums**

The Edvance360 discussion tool is very robust. Discussion forums/spreads can be added to sequenced lessons. After the Instructor grades the comment the grade is linked directly to the Gradebook. Instructors are given the option to choose between a percent and straight pointvalue system for grading. In addition to being able to grade the comment, the instructor can reply to the comment, submit private feedback to the learner, edit or delete the comment, and report abuse within the comment. Settings allow for synthesis, ownership of original posts, hidden posts, and even an "After Commenting" setting which requires learners to post their first comment uninfluenced by the other learners' posts, and then counter other learners' posts after they have submitted their original post.

Additionally, instructor can use the reporting tool within the training to run a report on discussion posts. They can access that particular report by selecting the Comment Details Report and running it on any number of learners within the training. This gives the instructor an overall view on activity on reports and links to the Gradebook.

#### **File Exchange**

Edvance360 provides a Global Learning Object Repository for sharing and controlling content in the individual institution. Each user has access to their own LOR in which they can upload and manage resources. These resources range from files to hyperlinks used to teach trainings. Administrators have access to a Global Learning Object Repository (or Global Repository for short) to which they can upload resources to share with all other users. These resources are used inside the trainings and lessons. Using repositories provides the following benefits:

- Upload files only once, enable them in many trainings
- Any changes made to a file automatically change anywhere that file is in use
- Any items added/deleted/modified in a folder are automatically reflected in anywhere that folder is enabled
- Disk space is kept to a minimum by not having to upload large files to every training
- When trainings are cloned/copied, the content does not need to be uploaded again since it all points back to your existing repository
- Integrates with Google Docs

#### **Internal Email**

Edvance360 provides a feature-rich messaging tool that has the following functionality and acts as an internal asynchronous messaging system:

- Ability to send messages to individual users, multiple users, an entire community, or an entire training
- Jquery user recommender auto-generates names (much like Google Suggest™ when entering a search word).
- Folders
- Inbox
- Sent Box
- Groups

Within the e-mail function, users can track whether or not the recipient has read and/or deleted an email.

## **Communication Tools**

#### **Online Journal/Notes**

Each user, regardless of user type, has their own Home Page on the platform. Users are provided with an online journal/blog where they may post public or private entries. Learners can make private notes about each of their trainings, private notes for all their trainings in one private journal, etc. Public entries allow for user discussion via comments. Learners may make notes directly in the video player per video, as well as bookmark individual positions in videos and assign notes to them. Additionally, a Notepad tool can be utilized in any training or community to enable users to make notes, store notes, and export notes.

#### **Real-time Chat**

Edvance360 provides real-time chat capability across trainings and communities. It is a very easy to use tool that can be launched by instructor, staff, or learners from within trainings, communities, and groups. Additionally, all chat logs are automatically saved and can be easily reviewed. Full ADA compliance has been given to Edvance360's chat feature, including ensuring readers do not start over at the beginning of the chat every time a user submits a chat. According to ADA forums, this feature has not been addressed in any other LMS vendor to date.

#### **Video Services**

Instructors and Course Developers can include streaming video with slide or web presentation within the Lessons Tool inside a training. Edvance360 also offers E360 Live! - Integrated video conferencing services; facilitates live classroom interaction, including presentation sharing, whiteboard capabilities, live audio, and video conferencing.

#### Features:

- Share PDFs, PowerPoint presentations, documents, spreadsheets, Flash videos and SWF files with conference attendees
- Use whiteboarding tools to mark shared presentations/files
- Chat live
- Talk live using VOIP technology
- Interact via web cam live feeds
- Multi-Language support available

#### **Whiteboard**

Edvance360 Live! - Integrated video conferencing services; facilitates live classroom interaction, including presentation sharing, whiteboard capabilities, live audio, and video conferencing.

Features:

- Share PDFs, PowerPoint presentations, documents, spreadsheets, Flash videos and SWF files with conference attendees
- Use whiteboarding tools to mark shared presentations/files
- Chat live
- Talk live using VOIP technology
- Interact via web cam live feeds
- Multi-Language support available

#### **Homepage Banners**

Administrators can now "market" messages to their users via banners that are linked to either internal or external URLs. Once turned on, banners will show on learner's Home Pages. This tool can be found in Admin Application Management.

## **Productivity Tools**

#### **Consistent User Interface**

Edvance360 is proud of our very easy-to-use interface. We have found several ways to reduce learners and administrators work time by alerting directly to the user homepage and giving them direct links to tests, completed tests, events, alerts, etc. The main tabs (home, trainings, communities, mailbox, repository, contacts, blog, calendar, administrator, logout, and help) are always displayed along the top of the page for easy and quick access to them while you're already in a training, community, blog, etc. Also, in addition to the main tabs always being displayed, the users widgets and sub-tools for the main tabs are always displayed on the left side of the page for easy and quick access from where you are within that training, community or blog.

#### **Rich Text Editor**

Edvance360 offers a rich text editor throughout the system in almost everywhere something can be typed. Our rich text editor also supports math symbols and formulas via LaTeX™. These editors are available in any text box throughout Edvance360. For example, at the top of each text box, the user can click "Embed Math Latex Code" and a box will pop up. Math formulas may be entered here. Users may enter their special characters in the box, and it will be embedded in the rich text editor and pre-wrapped with math tags. All LaTeX™ versions have been installed, including the math, scientific, and musical notation symbols. Also, instructors can attach any file type to their feedback. Text editors are available in any area that requires authoring throughout Edvance360. Every authoring area offers WYSIWYG editing capabilities. Instructor's text editors are fully equipped with markup tools and LaTeX™ embedded math and music symbols.

#### **Search Capabilities**

Edvance360 provides the option to search and filter through discussions within trainings and communities. The searching options offer the ability to filter the following:

- Keywords
- **Categories**
- Person who posted

Edvance360 also provides a system-wide search. This search allows the user to find trainings, communities, contacts, discussions, etc. and only shows the user trainings, communities, and contacts that they are somehow connected to.

#### **Orientation/Help**

The system includes an online manual and video tutorials within the Help Tab, which can be customized by the organization or institution. The system includes guided password recovery. Learners can use keywords to search a manual and other help documentation made available by the organization. Context-sensitive help will be provided in the upcoming Release 8.0 (Winter 2014).

#### **Calendar**

Edvance360 has an integrated calendar system. Each individual manages their own personal calendar. Any items scheduled within a training calendar or a community calendar will automatically display on administrator and learners homepages to which they belong. Dated elements in trainings (e.g. dropbox dates, test dates, lesson dates) are automatically added to the training calendar, saving instructors time. In addition, institutions can create system-wide calendars or calendars for groups of people in communities. Personal and training calendars have different available views which are daily, monthly, or yearly basis. Moreover, personal calendars are displayed on the homepage, so users are immediately notified of new items/ events for that week. These items are linked to more details and their training.

#### **Work Offline/Synchronize**

Learners can download training content and discussion group content with a PDA.

#### **Course Cloning**

Administrator/Staff can easily clone surveys and training evaluations, trainings, and entire terms Terms can be cloned only by administrators, however instructors can clone their own individual training. Once a training or term has been cloned, the content does not need to be uploaded again since it all points back to the personal or global repositories. Once a term/ training has been cloned, the administrator/instructor can then go and use the Start & End Dates tools within the training, to quickly set up the dates for the new term/training.

## **Productivity Tools**

#### **BrowserLock™**

Edvance360 BrowserLock™, which features include:

- Tests cannot be exited until submitted
- Inability to access other programs or applications
- Printing and Screen captures are disabled
- Copy and paste capability are blocked
- Users cannot enter URLs in browser address bars
- Learners cannot access external links or utilize messaging software (e.g., Instant messenger like AIM)

#### **Turnitin™**

Edvance360 provides real-time chat capability across trainings and communities. It is a very easy to use tool that can be launched by instructor, staff, or learners from within trainings, communities, and groups. Additionally, all chat logs are automatically saved and can be easily reviewed. Full ADA compliance has been given to Edvance360's chat feature, including ensuring readers do not start over at the beginning of the chat every time a user submits a chat. According to ADA forums, this feature has not been addressed in any other LMS vendor to date.

#### **Archiving**

Edvance360 easily archives material. We have automated and manual processes for archiving material. For more complex archival needs, simply let us know the data you would like archived and/or the schedule to archive them, and we will archive that data. Archived trainings can be successfully imported into future versions as well. We are fully common cartridge compatible so they can be exported, saved and utilized in any learning management

#### **Integrated Certificate Suite**

Edvance360 has an integrated Certificate Suite. The Certificate suite provides the ability to create, print and store certificates for professional development. Instructors can print certificates and mail them to users or users can print their own certificates from their Grades or Records Tab.

#### **SCORM & Common Cartridge Compliant**

Edvance360 is fully Scorm and Common Cartridge Compliant.

## **Learner Involvement Tools**

#### **Groupwork**

Edvance360 provides groups within trainings and communities. Users have access to group specific file-sharing folders and discussion boards. Additionally, they can publish their material to share with others. Groups have access to their own Discussion Forums, calendars, file-sharing, and other tools.

#### **Self-assessment**

Instructors can create timed or un-timed self-assessments that allow multiple submissions. The system automatically scores multiple-choice, true/false, matching, ordering, and multiple-answer, and fill-in the blank/short answer questions and can display instructorcreated feedback, explanations and links to relevant training material. Instructors can create a database of questions that learners can use the Math equation editor to enter and edit mathematical notations.

#### **Learner Community Building**

Communities are one of our clients' favorite features. We consider communities to be groups of people collaborating towards a purpose. Instructors and learners can create communities. They offer much of the same functionality of a training, but do not have tests or Gradebook modules. Communities are often used by committees to work on projects and a central way to share information with all users on Edvance360 (sometimes titled 'Information and Updates'). Learner's organizations often create their own communities and instructor committees often create communities for document sharing and project management purposes.Communities can be created in which Administrator/Staff and learners can "live" and from there they can receive notifications and alerts on anything relating to that community. The notifications and alerts are sent straight to the users home page and even to their phones.

#### **E360 Navigator**

E360 Navigator (1.0) enables corporations to offer a more self-directed form of pacing courses or enrollment. In traditional corporate learning program, learners are directed to learn specific courses in a specific learning path, usually with an end goal of promotion in mind or in compliance with state standards or other requirements. This is certainly necessary, but current generations - particularly millennials - prefer to direct their own learning. If given the opportunity within the corporate LMS, they will take additional courses to further their learning, career, and simply satisfy curiosity or personal interests. E360 Navigator enables administrators to create an intake form that allows the learner to select their interests, then matches those interests with courses and lessons on those topics. The learner can then take those courses at will, often earning a badge to be shared across the enterprise and on social media, which can be motivation in itself.

#### **Learner Portfolios**

Edvance360 has a very robust ePortfolio tool. EPortfolios are an integral part of our strategy to provide relational-learning tools that allow interaction and reflection, and engages users in life-long learning. EPortfolios provide a single space where personal experiences and achievements are archived over time, allowing the learner to track progress. Users can utilize the ePortfolio feature to build, modify, and share their ePortfolios with anyone they wish. Using ePortfolios provides the following benefits:

- Allows the learner to create artifacts by uploading files, pointing to a URL, or importing the artifact from Edvance360
- Connect educational, professional, and social experiences to create a complete picture of the learner and their growth
- Support high-impact learning experiences outside of the classroom
- Help develop reflective and integrative thinking
- Produce additional metrics by which to assess and evaluate users
- Help users find mentors, employment, and entry into academic programs
- Are user-centric and stay with user over time (via alumni accounts)
- Provide a great value and benefit to alumni and keep them connected to the institution or organization long after their learning experiences are over
- Choose from templates to customize or personalize a look and feel
- Instructors can comment in documents that can then be published by the learner to their public portfolio

#### **Wiki Tool**

Edvance360 offers the creation of wikis within each training or community. Simply click on the wiki tool on the side panel of the training or community home page. The instructor creates the topic, and from there learners can collaborate together to create a definition by adding and editing content. The learner can then be graded on his/her addition if desired by the instructor. The wiki tool offers a way to assess the learners knowledge subjectively because there is no definite answer.

#### **Blog**

Within Edvance360's integrated social network each user is offered a personal blog/journal feature in the learning network with functionality that is similar to the discussion tool. Journal/notes can be made personal or private.

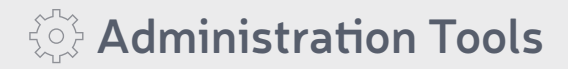

#### **Announcement Tool**

Edvance360 offers system-wide, community, training, and personal alerts. These alerts function as announcements. System wide alerts are created by administrators and posted on the login page, so learners and Staff see them without even logging in. Edvance360 takes announcements to the next level by allowing training alerts that are created by the instructor and pushed to the learner's homepage upon logging in and are also visible in the training.

#### **Reports**

Reporting on Learners: Edvance360 also provides a robust learner tracking tool within trainings that enable administrators and staff to track learner data individually, at training levels, and company wide to show the optimization of the learning environment. Course and system wide reporting is covered more in-depth below under letter b, under learning outcomes management.

More specifically, reports focused on learner tracking include:

- Usage Per Application
- Course Logins & Page Visits
- Participation Posts Only
- Participation Posts + Comments
- Participation Comment Details
- Time Spent on Lessons
- Time Spent on Tests
- Test Stats
- Test Details
- Rubrics
- Rubric Details
- Lesson Progress
- Competency by Objective
- Competency by Learner
- And more

Instructors can choose to run these reports with all users in the training or a specific learner in the training. A date range can also be selected.

#### **Abuse Reporting**

Edvance360 has instituted a system wide abuse reporting mechanism that allows users to identify and report abuses of the system. Administrators have full control over, how, and when reports are handled. Administrators can view historical abuse report data to identify trends in reporting and in system abuse.

#### **Authentication**

Administrators or Instructors can set trainings to be publicly accessible within the company network or protect access to individual trainings by making them private. Administrators can allow guest access to all trainings. The system can authenticate against an external LDAP server. The system supports the Central Authentication Service (CAS). The system also supports single sign-on with Tegrity, TurnItIn, and other verification third-party vendors. User logins and sessions are encrypted with SSL. The system has a password reset option accessible by users.

#### **Registration Integration**

Instructors and administrators can add learners to their trainings manually or allow learners to self-register. Administrators can batch add learners to the system using a delimited text file or by scheduling an automatic import of data in an IMS file from a Learner Information System (SIS). Administrators can transfer learner information bi-directionally between the system and an SIS using delimited text files or an IMS file. The software supports integration with SCT Banner, SCT Luminis, Datatel, PeopleSoft 8 or customized integration with other SIS or portal systems. The software is compliant with the IMS Enterprise Specification for Learner Data.

#### **Hosted Services**

The product provider offers a hosted solution, included with the license fee. The hosting includes storage, bandwidth usage, optional cloud usage, redundant Internet connections, redundant and conditioned power, fault-tolerant servers with fail-over capability, 24x7x365 monitoring, nightly/weekly/monthly off-site backups, and a secure facility.

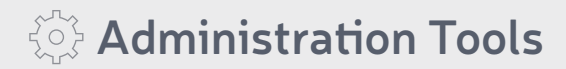

#### **Language Pack**

Edvance360 offers a language pack that changes the Text on the site to any desired language and allows client to adjust the vocabulary used on each tool and word found in the entire system. All major languages are included at no additional costs. Any additional languages needed will be provided upon request at no charge.

#### **User Role Management**

Edvance360 provides a number of different roles and permissions associated with those roles as well as the ability to create roles and granularly set access for those roles. Administrators have top-level access and are able to customize the entire LMS. They also have access to reporting across learners, instructor, and trainings. The instructor role is the next level. Instructor manage all aspects of their trainings, unless administrators have turned off certain tools or functionality. Teaching Assistants determine the level of access/ control teaching assistants have in their trainings. Learners are a fourth role and they have limited permissions as compared with the other roles. Finally, alumni are the last main role. They continue to have access to their portfolios and communities – essentially the social networking aspects of the LMS – but they cannot enroll in trainings without being switched back to a learner role. Additional roles can also be utilized: mentors, advisors, staff, etc.

#### **Query Writers**

Edvance360's Query Builder provides administrators with the ability to manage, analyze, and export data. The Query Builder allows administrators to run different reports on Communities, Courses, Discussions, Discussion Comments, Discussion Forums, Discussion Groups, Semesters, and Users. Administrators can build custom reports based on each module and all data contained in the system.

#### **Course/Community Cloning Tools**

Administrators can clone courses/communities. This copies or clones all the content and settings. This is found in the Admin Cloning Tool.

# **Course Delivery Tools**

#### **Course Management**

Edvance360 has easy-to-use design tools that enable instructors and curriculum developers to create lessons from any file type or existing training tool, manage lessons, and track users' progress throughout the training. Using the Lesson Builder, curriculum developers can create step-by-step lessons. No programming knowledge is needed to create lessons and the learning curve is minimal, as it provides a "drag and drop" interface. These lessons can be locked down to encourage users to work through the lessons in the order the lesson developer designed. Other vendors' authoring tools (e.g. Captivate™, Raptivity™, etc.) can export to file types that can be used inside the lessons, if desired. All files types can be used.

#### **Instructor Helpdesk**

Initial system training is provided to instructors, Corporation staff, and administrators at no additional charge. Instructors can attend online training workshops provided during the Implementation Phase and after, access an online manual, as well as form online groups to share documents, training components, schedules, and other collaborative tools and learning objects with other instructors in their organization, using discussion forums, chat rooms, and other collaborative tools found within the Communities. Instructors can save content as exemplars of best practices in instructional design, which are viewable by other instructors or developers via the Wikis. Instructors can subscribe to an instructor mailing list to receive newsletters and bi-monthly webinars. Users can also attend online training provided for every new upgrade at no additional cost.

#### **Online Grading Tools**

Instructors may launch unlimited surveys in each training that are not graded and allow for evaluations of any sort anonymously or not anonymously. Instructors can choose to evaluate learner responses anonymously. Instructors can automatically send email notifications to learners who have not responded. Instructors can enable learners to rate and comment on submissions of other learners. Instructors can assign partial credit for certain answers or enable the system to do so automatically. Instructors can view grades in the Gradebook by assignment, by category, by learner, and for all learners on all assignments. Instructors can export a comma-delimited version of the Gradebook to an external spreadsheet program. Instructors can provide feedback on all assignments via the Gradebook and Dropboxes. Instructors can search the Gradebook to find all learners who meet a specific performance criteria, mark, or status such as exam completion. Instructors can manually edit all grades, if desired. Instructors can create custom categories for Gradebook items. Instructors can weight their Gradebook by categories and/or Gradebook items. Instructors can create a training grading scale that can employ either percentages, letter grades or pass/fail metrics. Instructors can also email the grades to the learners directly from the Gradebook. When

an instructor adds an assignment such as a test or Dropbox to the training, the system automatically adds it to the Gradebook. Instructors can delegate the responsibility for grading assignments to Teaching Assistants. The software automatically calculates the minimum, maximum, and average grade on each assignment. Instructors are notified of assignments, tests, and lessons that need their attention via the Course Alerts dashboard on their Home Page. With one click, instructors can access and grade assignments as well as short answer/ essay tests online. Instructors can add the grades for offline assessments to the online Gradebook. Instructors can view grades in the Gradebook by assessment, by learner, and for all learners on all assessments. Rated and Likert scale questions on surveys are displayed in both text and graphical (pie chart) result form. Instructors can provide rich test feedback/ markup for essay questions.

#### **Learner Tracking**

Instructors can track the frequency and duration of learner access to individual training tools (e.g. training content, specific training units, discussion forums, assessments, and assignments, time spent in tests, time spent in lessons, etc.) as well as their progress through lessons. Instructors can get reports showing the time and date and frequency learners as an aggregated group accessed training content. Instructors can get reports showing the number of times, time, date, and frequency of each learner who accessed training content, discussion forums, training assessments, and assignments. Instructors can get in depth test and item analysis spanning multiple assessment attempts. Instructors can review the navigation record of each learner. Instructors can get a report that shows number of attempts and time per attempt on each assessment for individual learners. Instructors can maintain private notes about each learner in a secure area. Instructors can get a report that summarizes individual learner performance on assignments as well as Learning Outcomes/Standards reports. Administrators can set up custom reports. Instructors can share tracking information with learners. Instructors can summarize all discussion posts to date by group or by learner. Instructors can display class rank to their learners, if desired.

# **Course Delivery Tools**

#### **Automated Testing and Scoring**

Edvance360 offers an automated testing management, test/quiz creation, Dropboxes, and the Gradebook which together allow instructor to create, perform, and grade quizzes easily. Edvance360 provides a test manager for both exams and quizzes. This test manager has a built in BrowserLock™ that tracks learner's progress and minimizes cheating behavior. What follows below is an outline of the functionality associated with each tool.

#### **Quizzes/Tests**

- The test manger is very flexible and can be readily used to create tests and quizzes
- Supports randomly selected questions and random blocks of assignments
- Questions are stored in a question repository and can be used across trainings and instructor
- QTI compliance and ability to import publisher online tests and quizzes
- Edvance360 BrowserLock™, which features include:
	- − Tests cannot be exited until submitted
	- Inability to access other programs or applications
	- − Printing and Screen captures are disabled
	- − Copy and paste capability are blocked
	- Users cannot enter URLs in browser address bars
	- Learners cannot access external links or utilize messaging software (e.g., Instant messenger like AIM)
- Multiple question types including: matching, true/false, short answer, fill in the blank, multiple answer, and essay
- Customized viewing capability
- Floating timer so that learners do not need to scroll to see how much time is left
- Timer based on server time, not on the local computer's time
- Copy capability
- Re-grade and re-take capability
- HTML editor for essays
- Instructors can pre-set number of distracters for multiple choice questions
- Question sorting capability
- Ability to move questions from one folder to another in the question repository
- Ability to set time/date that a test both opens/closes and time length for a test
- Learner review settings immediately after or time delayed
- Ability to scramble questions
- Flexibility to assign a point-value to each individual multiple choice answer
- Password protection
- Options on how to view questions
- Reports showing results by learner or by question
- Tests/quizzes can be linked to objectives/competencies
- All questions, except essay questions, are graded automatically
- Instructors can edit questions while a test is in process

Edvance360 offers a Question Repository that can import, create, and manage test questions that allow the instructor to generate tests from a test bank that is within their own question repository. The Instructors can organize the questions into files as they are uploaded or created. Once questions are stored in the question repository, the instructor can then create tests within the training's test tool by selecting the questions desired.

It is easy to create a test. Edvance360 provides four stages to create a test and they are as follows:

- Test Setting: This is where the instructors will determine the details of the test
- Questions: This is where instructors add questions from their Question Repository to the test
- Question Ordering: This is where the instructors determine the order of the test as needed
- Question Values: This is where the instructor determines the value of each question

# **Course Delivery Tools**

#### **Dropboxes**

Edvance360 has created a Dropbox tool to exchange files between learners and instructors. These Dropboxes can also be created for groups within trainings.

Edvance360 has a robust Dropbox tool. The Dropbox is essential to making the life of a instructor member easier. Learners can submit files through a Dropbox that instructor create. Learners visit the Dropbox for their training and select the assignment that they are submitting. Then learners can upload their assignments to the Dropbox by simply browsing their computer and selecting the file to upload, along with any notes they wish to include to the professor. Then they click submit. Once a professor has reviewed the assignment and uploaded it for the learner to review, the learner will receive an email that their assignment is ready for review.

For instructor, new Dropbox items appear, with a link straight to the Dropbox, on the professor's home page. Edvance360 allows the professor to download the assignment, grade the assignment, and re-upload the assignment with feedback for the learner to review. Instructor has the option to download an individual assignment or the entire group of assignments as a zip file. The benefit of the zip file is that you can download all of the assignments at one time, rather than having to download each individual assignment. This can save considerable amounts of time.

Functionality for Dropboxes and related features include:

- Dropboxes on a per training or per assignment basis
- Time-stamps for submissions
- Late submissions and ability to specify number of re-submissions (revision management). Learner/Instructor comments
- Ability to upload multiple files per Dropbox entry
- Dropbox items are listed on instructor home pages. Instructor can access them simply by clicking on the item(s)
- Instructor can download bulk selected files
- Instructor can choose to be alerted when assignments are submitted
- Ability to set automatic file prefix for files in the Dropbox

#### **Gradebook**

Edvance360 offers a Gradebook that links the grades that are entered by instructor and/or calculated with the automatic grading of assessments to learners Grades Tab where they can be reviewed. This Gradebook includes the following functionality:

- Ability to hide or turn off learner display of grades
- Full-screen view with collapsible categories
- Edit values/percentages in Gradebook
- Ability to drop x number of lowest grades within a category
- Upload grades from a text file capability
- Auto-creation of tests, quizzes, assignments in grade book when items are created
- Supports a number of weights and scales
- Display class rank
- Ability to print grade book
- Ability to map multiple Discussion Threads to one Gradebook item

#### **Attendance Tracker**

Edvance360 provides an Attendance Tracker within the Gradebook to help instructor keep track of their attendance records. The attendance tracker allows instructors to mark learners Present, Tardy, Absent, or Excused. Users may easily edit/add to the tracker at any time. As you can see in the screenshot below, each learner gets an area where their daily status is displayed along with their total number of tardies, absences, and excused absences. Instructor members may also select the "Export to Attendance Tracker" link to create an export file of the attendance records.

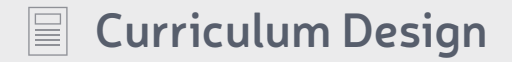

#### **Course Templates**

The system provides training cloning and training content copy features that allow the cloning of trainings, settings and non learner specific content to be cloned or copied to new trainings or between two existing trainings. The software provides support for templatebased training creation. The system allows administrators to use an existing training or a pre-defined template as a basis for a new training. The system provides training design tutorials that provide step-by-step guides that take instructor and training designers through the completion of common training tasks, such as setting up the training homepage, syllabus, organizer pages, content modules, discussion. Instructors can create agendas, announcements, calendar entries, training content, training units within Lessons, handout, learning objectives, glossaries, multimedia content, Wikis, discussion forums, tips, FAQs, instructor biography, links, resources, lecture notes, syllabus and training descriptions. The templates include a WYSIWYG content editor. Absolutely no programming knowledge is required to create training content. Course content may be referenced or uploaded by clicking a check-box to be system-wide, department-specific, training-specific, or personal learning object repository/content library.

#### **Curriculum Management**

Edvance360 has a very robust Learning Outcomes Management/Common Core tool that provides reporting on learning outcomes and objectives. These reports can be run by learners, by training, or by campus. This tool provides administrators and instructors with an easy way to implement curriculum in a manner that parallels, tracks, and assesses progress on learning objectives. First, institution goals are created in the Edvance360 learning management system. Next, institutional goals are pushed to trainings. Instructors, from an incredibly easy to use interface, then tie institutional goals to their learning objectives for their training. These objectives are then mapped to specific assignments. All of these assignments are tracked in the Gradebook. As the training progresses, instructors can view how each learner performs across all the objectives. This allows the instructor an opportunity to focus on learner weaknesses and enhance learner's strengths.

The Edvance360 Learning Outcome Management tool puts administrators and instructors in the driver's seat. Learning objectives are implemented, tracked, and monitored to ensure progress on all fronts. These easy to use tools help administrators and educators feel confident and in control.

#### **Instructional Standards Compliance**

The system is AICC, IMS QTI 2.0, SCORM 1.2 and Common Course Cartridge compliant. The system can also export trainings in Common Course Cartridge format. The software supports the IMS Enterprise 1.1 specification. The provider company supports migration from the following training management systems: BlackBoard/WebCT/ANGEL/Moodle and any other SCORM or Common Cartridge compliant CMS/LMS vendors. The product provider will work with the institution to migrate existing trainings into the system. The system automatically migrates training content between different versions of the software.

#### **Instructional Design Tools**

Instructors can organize learning objects, training tools, and content into learning sequences that are reusable, called lessons. Instructors can create linear learning sequences organized hierarchically by training, lesson, and topic. Lesson creation and sequencing allow for topics to be created inside lessons. Instructors can create lesson content using instructional design guides and customizable lesson templates. Lesson items may include any content in the instructors file repository, any content in the training, any content in the global repository, tests that have been created, discussions, videos, and any embeddable content on the internet such as Google Maps, YouTube, TeacherTube, Flickr photostreams, and other third party content. Absolutely no programming knowledge is necessary to build lessons. "Drag and Drop" feature makes lesson creation easy for instructors. Navigation Bar for lessons makes lesson navigation easy for users. Lessons can "locked down" to ensure users must finish tasks in each lesson in order and each lesson in order. Instructors can create relationships between assignments and required resources which can then serve as templates for future lessons. Instructors can reuse trainings as templates for future lessons. The company offers instructional design services to help instructors learn to create their trainings as a part of the initial training. Instructors can access information and tips as well as a tool-based manual and tutorials to learn to create a collaborative learning environment. Additionally, the system supports a number of unique video-centric instructional design tools, including: (1)Users can play Flash-based video on custom video player, which loads notes from instructors, PowerPoint presentations, etc. (2)Users can bookmark positions in the video to return to the spot later. (3)Instructors can load chapters or topics to organize the video. Continuing Education trainings can also be created and managed in the system. Those who complete Continuing Education trainings can print CE Certificates or Administrators can print and mail them. Additionally, "Agents" can be used to create automated notifications or take action when a threshold has been reached, assignment turned in, reminder needed, overdue notice generated, and more.

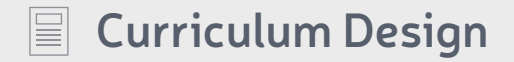

#### **Content Sharing/Reuse**

Files and test questions may be stored individually in each instructors repository or they may be shared globally in a Global Repository. Folders, files and test questions may be copied from user to user, or from the Global Repository to any user, or from an FTP account to any user. Instructors can share content with other instructors and learners through a central learning objects repository. The repository can be system-wide or for individual organizational units. Instructors then create links (by clicking a check-mark box) to content files in the central content repository so that changes made to the linked content are automatically displayed in their trainings. The system also integrates with Tegrity™ class capture software. Instructor can clone content from their own trainings to new trainings.

#### **Surveys**

Edvance360 provides the ability to customize surveys across trainings and communities. Surveys allow instructors to ask participants questions and track the results either anonymously or not. Questions can be open dialog questions and/or rated/multiple choice questions, which are customizable. Surveys can be cloned across trainings and communities. Instructors can track participation and reports provide survey data in manageable form. Course evals are tied to the end of terms and not viewable by instructors.

Course evaluations operate very similar to surveys and can be either anonymous or not.

#### **Google Docs Integration**

Edvance360 recently integrated with GoogleDocs to make it easier for users to create and edit content. Once a user has allowed their GoogleDocs account to connect with Edvance360 users can access their GoogleDocs in their personal repository. Changes made on their GoogleDocs get transferred through the documents across the platform.

#### **Rubrics**

Edvance360 provides a rigorous rubrics tool instructors can use to grade learner assignments. They first populate the rubrics tool with descriptive information and then assign a score based on the rubric. Additionally, Edvance360 includes a Learning Outcomes Management tool that provides administrators and instructors with an easy way to implement curriculum in a manner that creates, parallels, tracks, and assesses progress on learning objectives on training, program and institutional levels. The learner may view the rubric assigned to a dropbox to know how the assignment will be graded. Also, instructors may provided rubric grading feedback which may be viewed by the learner when they view the grade of that particular assignment.

## **AEI Module Support**

The Edvance360 AEI Module is optional. It provides automated learner information system (SIS) and administrative systems integration and single sign-on authentication.

The benefits of Edvance360 CMS integration include:

- Reduces support and operating costs staff resources can be better utilized once learner information system data is continuously and automatically passed through to the Edvance360 LMS
- Increases accuracy and reliability by minimizing human error and eliminating manual steps
- Utilizes the IMS Enterprise XML standard supporting integration with all campus systems.

Beyond CMS integration, Edvanc360 also provides for the manual creation of trainings, users, and enrollment. Administrators access this easy to use capability in the administrator panel.

Customer support is core to our business. We pride ourselves on providing 'fanatical customer support.' Our advanced Help Ticketing System tracks all issues, provides a means of rating the urgency of the situation, and allows clients to evaluate the response/solution provided by the Edvance360 technician or engineer.

#### **Level One Technical Support**

- Available from 9AM 9PM Monday through Friday (EST)
- Included in the license fees for all instructor, staff and administrators
- No support is provided to the learners or alumni in this level

#### **Level Two Technical Support**

- 24/7/365 Technical support is available through a thirdparty provider. Edvance360 collaborates with Perceptis™, a primary provider of tech support services.
- Additional cost

However, all of our clients have moved from a 24/7/365 support model to our Level One Support because they have not needed the amount of support with Edvance360 that they needed with previous vendors, due to the intuitive interface and easy-to-use tools.

Edvance360 is committed to providing clients with a seamless experience. Scheduled maintenance always occurs during pre-determined windows of time. Edvance360 staff use this time to scale servers, perform server maintenance, and to release hot fixes.

## **Training Extras**

Edvance360 provides several different types of training for their new clients. The majority of commercial CMS/LMS companies provide access to virtual training with limited or no contact with a real person. Edvance360 provides personal training via GoToMeeting, on-campus training, and additional documentation that includes a user manual in both PDF and HTML formats and video tutorials available on the system. Edvance360 provides ten hours of online training during the Training & Implementation phase to administration, instructor and staff. This is included in the license price. Additional training sessions are available at \$100/hour. On-campus training is available at \$1,200 per day plus travel expenses.

Edvance360 is very intuitive and easy to use. Beginner-level instructor persons are normally quite comfortable learning and using Edvance360. Edvance360 proactively works with institutions to increase instructor usage rate with all of our clients. We work towards a 95% instructor usage rate.

Edvance360 does not provide training to learners. Learners are encouraged to watch the video tutorials provided within Edvance360's Help Tab to learn how to use all the tools. Additional YouTube videos are also available.

Edvance360 provides a number of other hands-on training materials. Instructor and learners can benefit from accessing tools on their own time. We provide video tutorials on each tool in Edvance360. These tools are accessible within the LMS under the Help Tab and are also available at www.edvance360.com . Each video tutorial clearly illustrates each tool in a step-by-step fashion. Instructor can pause, rewind, and review at each step in the process. In addition to this comprehensive library of video tutorials, we also provide text-based tutorials in both HTML and PDF formats. These text-based tutorials are found in the help section within the LMS. Additionally, since initial training is recorded, new instructor or those wishing to refresh themselves, can access the recordings at will.

Also, to provide users with the adequate documentation and guidance to set up and navigate the system we have created QuickStart Guides for our clients to use. These guides include information such as "How to Log In", "How to Change User Account Information", "How to Access Help" and more.

After implementation, Edvance360 training staff will regularly reach out to you with emails, phone calls and newsletters. Moreover, our training staff performs quarterly assessments to track issues and measure progress; and quarterly webinars to further competency. In addition, we provide extensive telephone and help-desk support.

Edvance360 offers a variety of recorded webinars, self-paced trainings, bootcamps, and workshops that provide in-depth training in addition to our instructor-led training. This additional training is available at no additional cost. Focuses on preparing instructors for online trainings as well as hybrid/flipped classes using best practices.

Our mission is to partner with you to overcome your institution's e-learning challenges with easy-to-use, affordable solutions that fit your Corporation's budget. Our commitment is to provide everything you need to make sure your residential, modular, and online trainings are successful.

#### **Who We Are**

Edvance360, formerly Scholar360, was founded in 2004 and is based in Virginia Beach, VA with offices in Valdosta, GA. is a software company serving institutions of higher education through providing comprehensive IT services which include application, backend solutions, consulting and training. Our vision is to be a partner in meeting your institution's needs in eLearning and learner services through affordable solutions that fit your specific needs. We believe in the mission to form great minds and we want to collaborate with you to accomplish this vision.

#### **Why Work With Us**

We believe that once you see 1) what Edvance360 can do, 2) how surprisingly affordable it is, and 3) how easy it is to use and implement, you'll want to do business with us. And we never leave you. When you choose Edvance360, we commit to supporting you each step of the way.

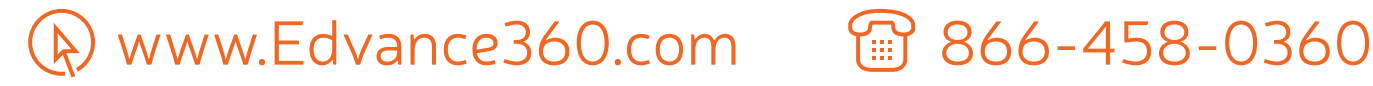

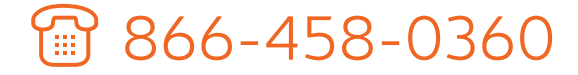